# **Understanding MailingBoss 5 Workflows**

### **What is a Workflow?**

Workflows allow you to create multi-step processes, including triggers and actions, that allow you to automate actions in MailingBoss. It is possible to create one or several triggers for workflow input. When one of them is triggered, the lead will enter the workflow. It is not necessary for all triggers to fire.

Subscribers enter the active workflow when they meet the configuration of a trigger. Once a trigger occurs, the subscriber will begin following the path(s) of qualifiers, filters, and actions in the workflow.

Workflow Add buttons:

*Blue (+) button:* Will add an automation as parent/trigger triggers, in the same branch.

*Gray [+] button:* Adds an automation below, as action from the automation of the button as a trigger. If there are already actions below, a new branch will be created, as a sibling, being executed in parallel from the same parent/trigger.

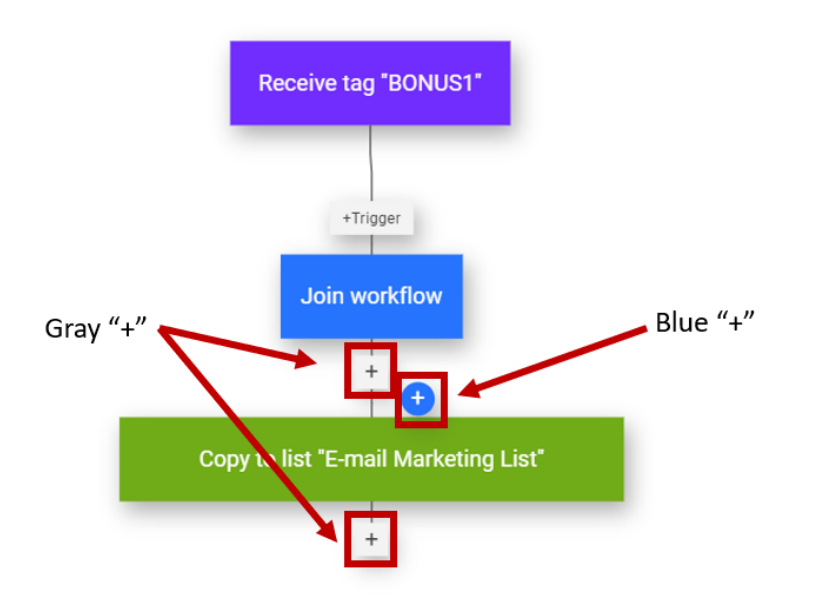

Workflow Branches:

The workflow allows branches to be created for execution from the same parent automation (trigger), they will be executed at the same time and the lead will follow in all branches.

*IMPORTANT REMINDER:* If one of these branches is terminated or has no more automations to be executed or some waiting time, the entire workflow ends. If

you want to execute all branches, it is possible to add waiting times at the end of the branches, where this time should be enough for all processing.

#### *SPECIAL NOTES:*

Existing and confirmed subscribers to a list will not be added to a new workflow with a subscription to this list trigger. Only if they unsubscribe or are removed and subscribed again, thus triggering the trigger, will they be added to the workflow.

Subscriber lists can have multiple forms configured. If you select a specific form, it will be triggered when submitting the registration in this form, even if the subscriber is already on the list through another form.

The Subscriber cannot enter the workflow more than once, being executed only once.

#### **What is a trigger?**

A trigger is a condition that is met. When a trigger occurs, there is an action that follows based on the trigger.

#### **What is an action?**

An action is what happens after a specific condition occurs.

#### **What is CRM?**

CRM stands for Customer Relationship Management. It is a tool to collect data on leads and customers so you can build a relationship with them. Typical data include pages visited, tags, email opens, links clicked, along with personal information such as name, email, and phone number. For workflows to be able to use the data from the CRM database, you need to link the list in CRM Sources (https://crm.eb4us.com/step). In this way, the lead being in the list or not, will be added both in the list and in the workflow for qualifying triggers.

#### **What is boiled?**

Boil is a point system for interactions that a visitor might have with your website or other areas of your business. These can be configured in the settings area of the CRM tool. A person is considered "BOILED" when they reach a certain number of interaction points. Boil points can be added for all of the following interactions:

- Email received
- Email opened
- Page visited
- Link clicked
- External link clicked
- Submitted form
- Lead created
- Tag assigned
- Subscribed to list
- Copied from list
- Moved from list
- Updated list
- Removed from list
- Super checkout finished
- Super checkout data informed
- Super checkout visited
- Score achieved
- Phone call
- Outgoing call
- Incoming call

## **What is Lead Score?**

Lead score is a number value given to a subscriber based on the interactions in MailingBoss. It is possible to add or remove leadscore points. Interactions to change lead score include opening an email campaign or clicking a link in an email. You can set the point value in "**settings**" and "**account**" in MailingBoss.

## **What is a Segment Filter?**

This feature allows you to segment subscribers to carry out actions for only those subscribers that match the filter. When creating a filter, you can use a single or multiple conditions. Once you have configured the condition and qualifier, you must add the specific text or number you are using for the filter.

Conditions include:

**Subscribers** 

- List
- Email
- Name
- Confirmation date
- Created at
- Tag
- Lead score

All fields

- Email
- Fname
- Link
- Phone prefix
- Phone

● tag

Emails

- Open
- Not open
- Link clicked
- Link not clicked

Qualifiers include (not all conditions have all qualifiers)

- Is equal
- Is not equal
- Contains
- Does not contain
- Exists
- Does not exist
- Is before
- Is after
- Bigger than
- Less than

## **What is an Instant message?**

Instant messages use SMS/Text (requires an account and credits in the BA SMS Manager that uses Twilio) and WhatsApp (you must have an active/authenticated device in the BuilderallZap) to send instantaneous messages to subscribers when a phone number is collected. The messages have a specific list and form entry, which may be different from the list that made the subscriber enter the workflow. In this way, if the subscriber enters the workflow but is not in the message list, it will not be sent. As well as the data used by the message will be from the message list and not from the workflow.

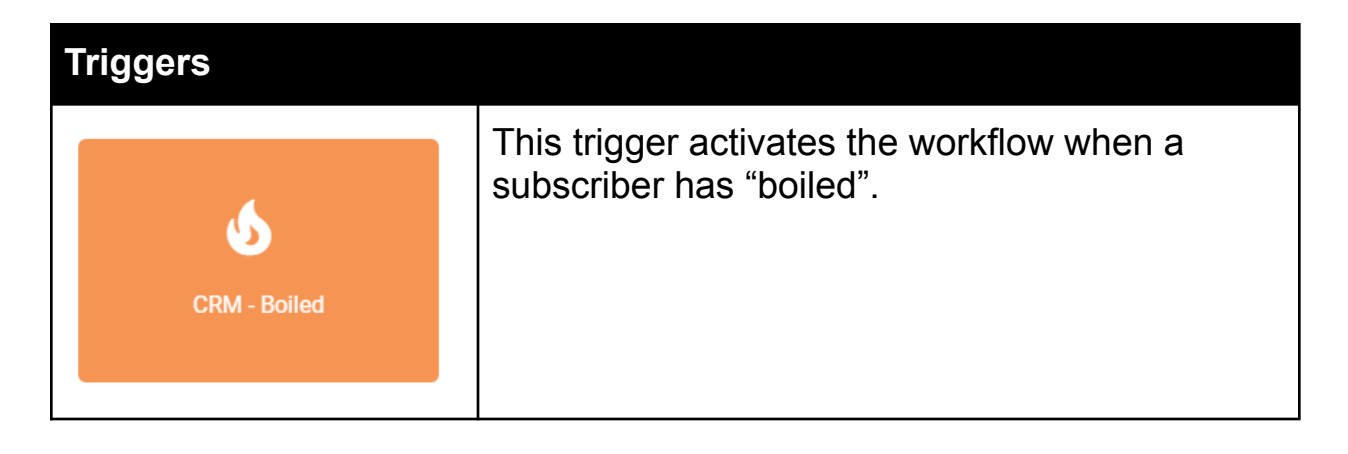

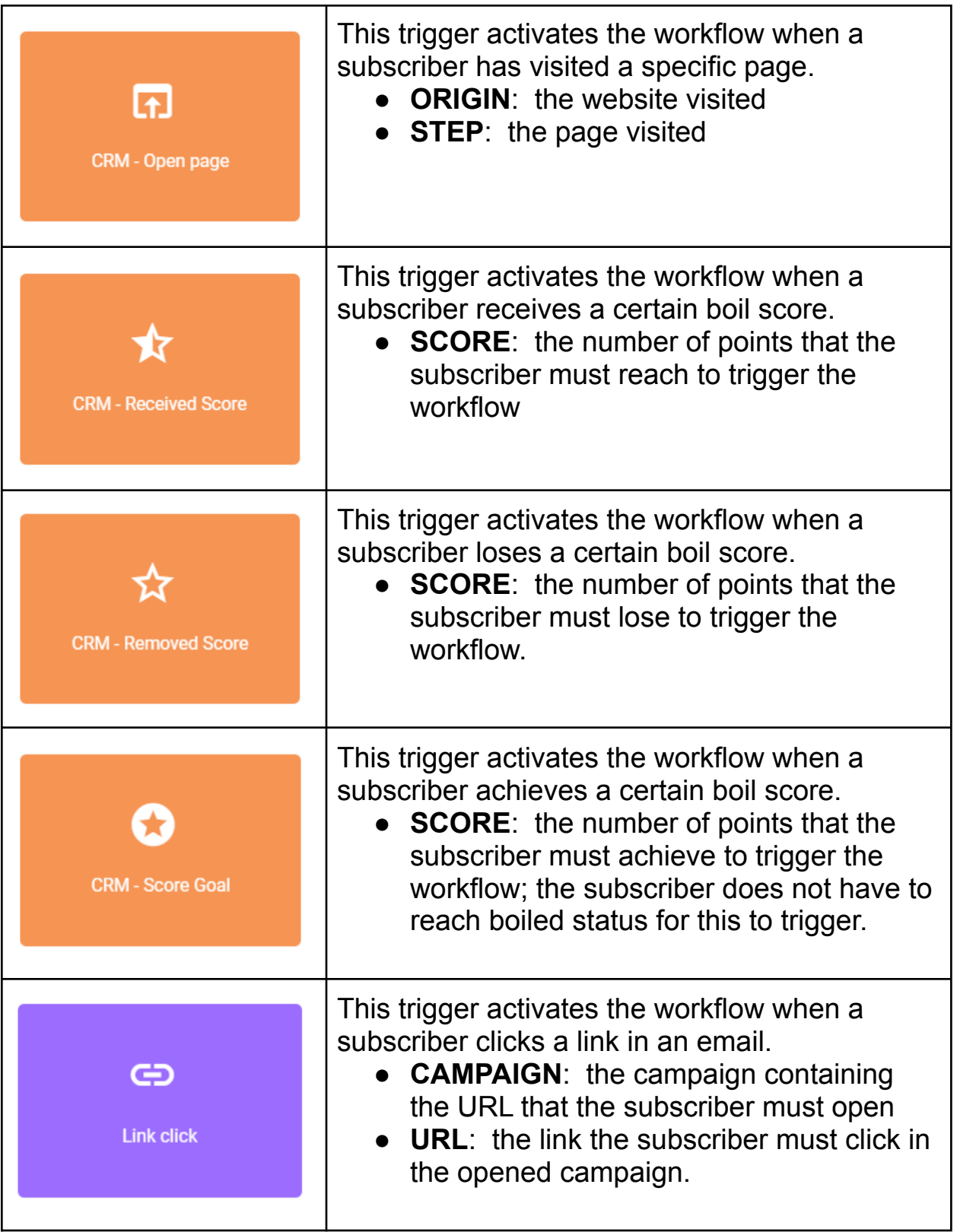

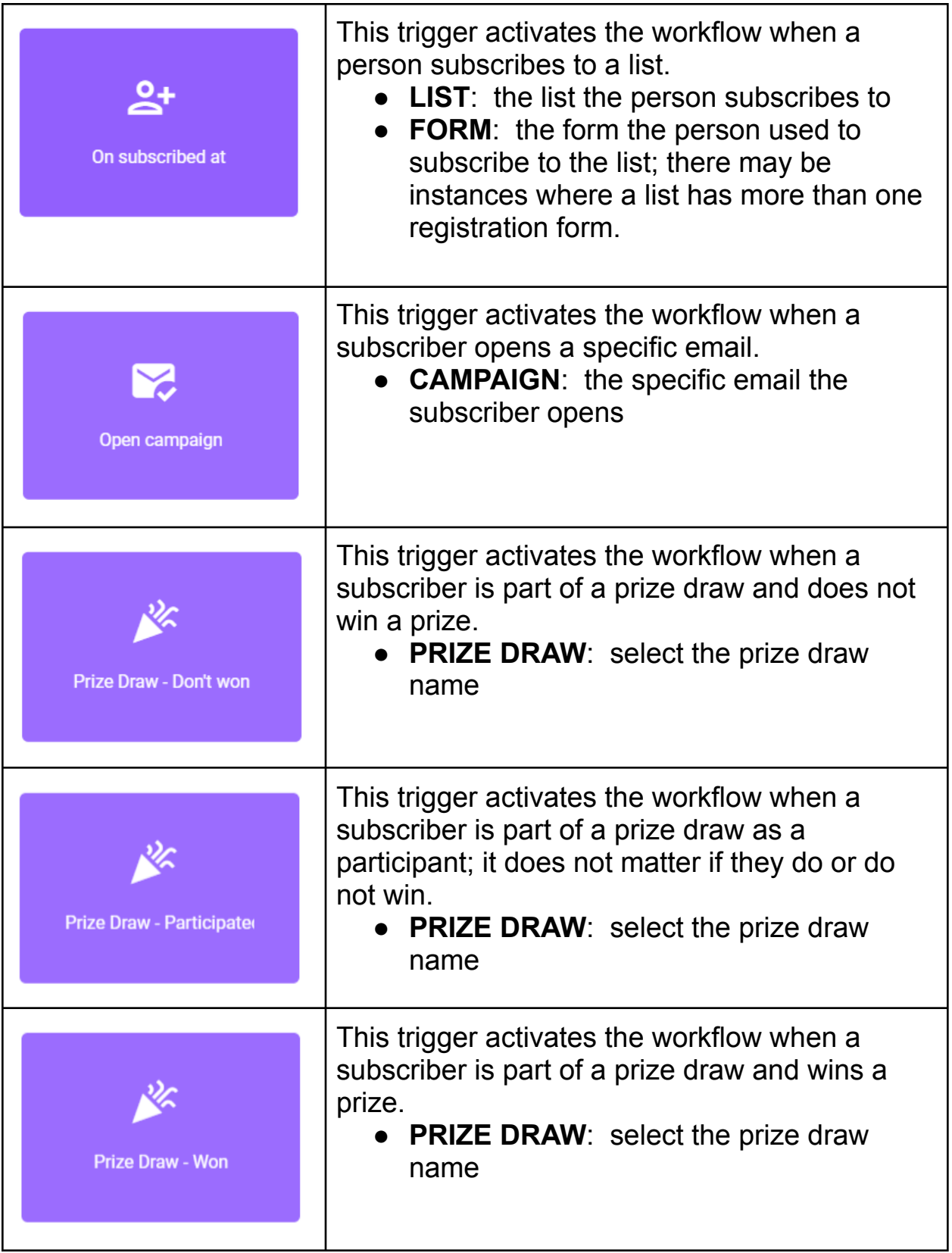

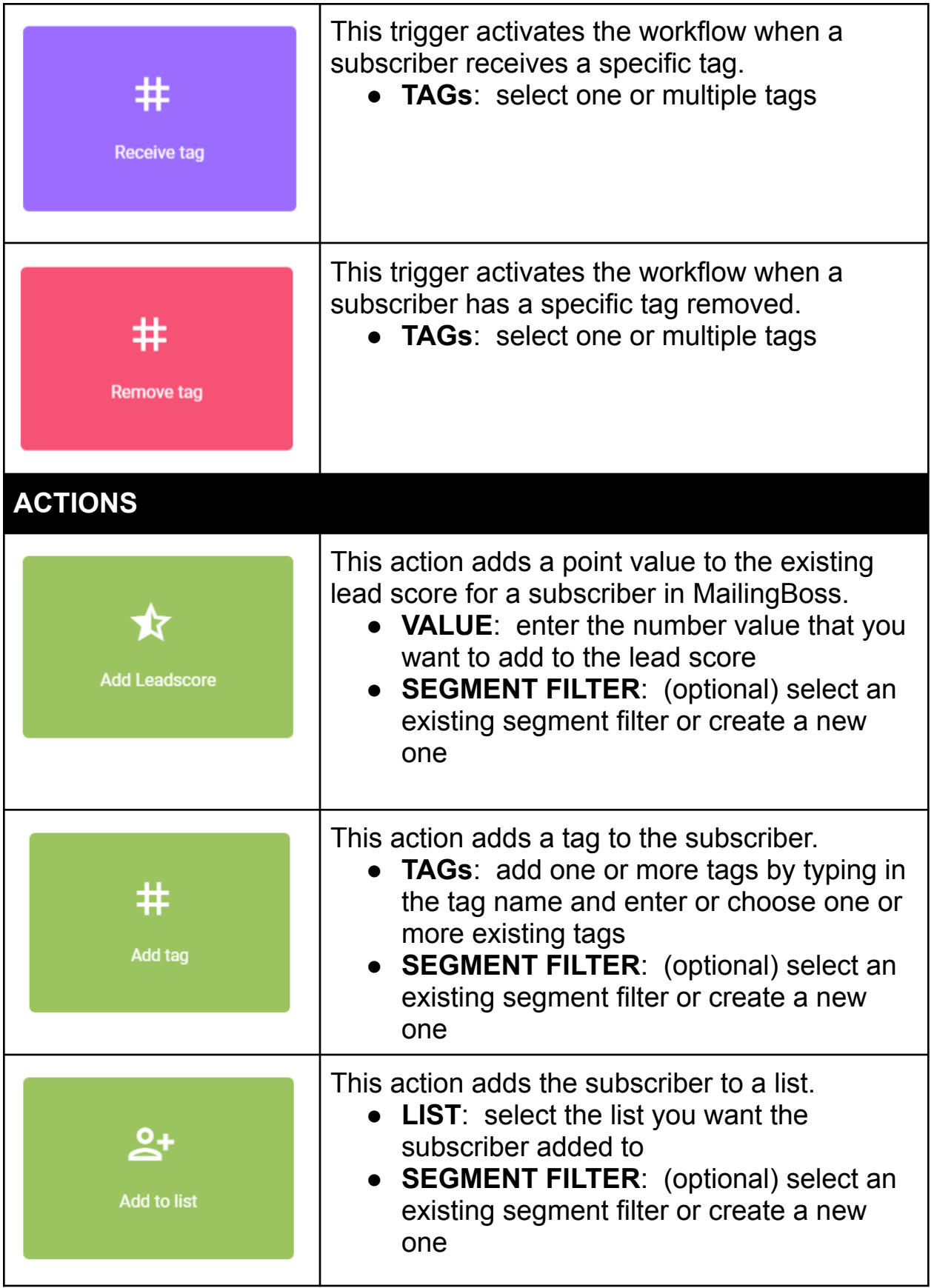

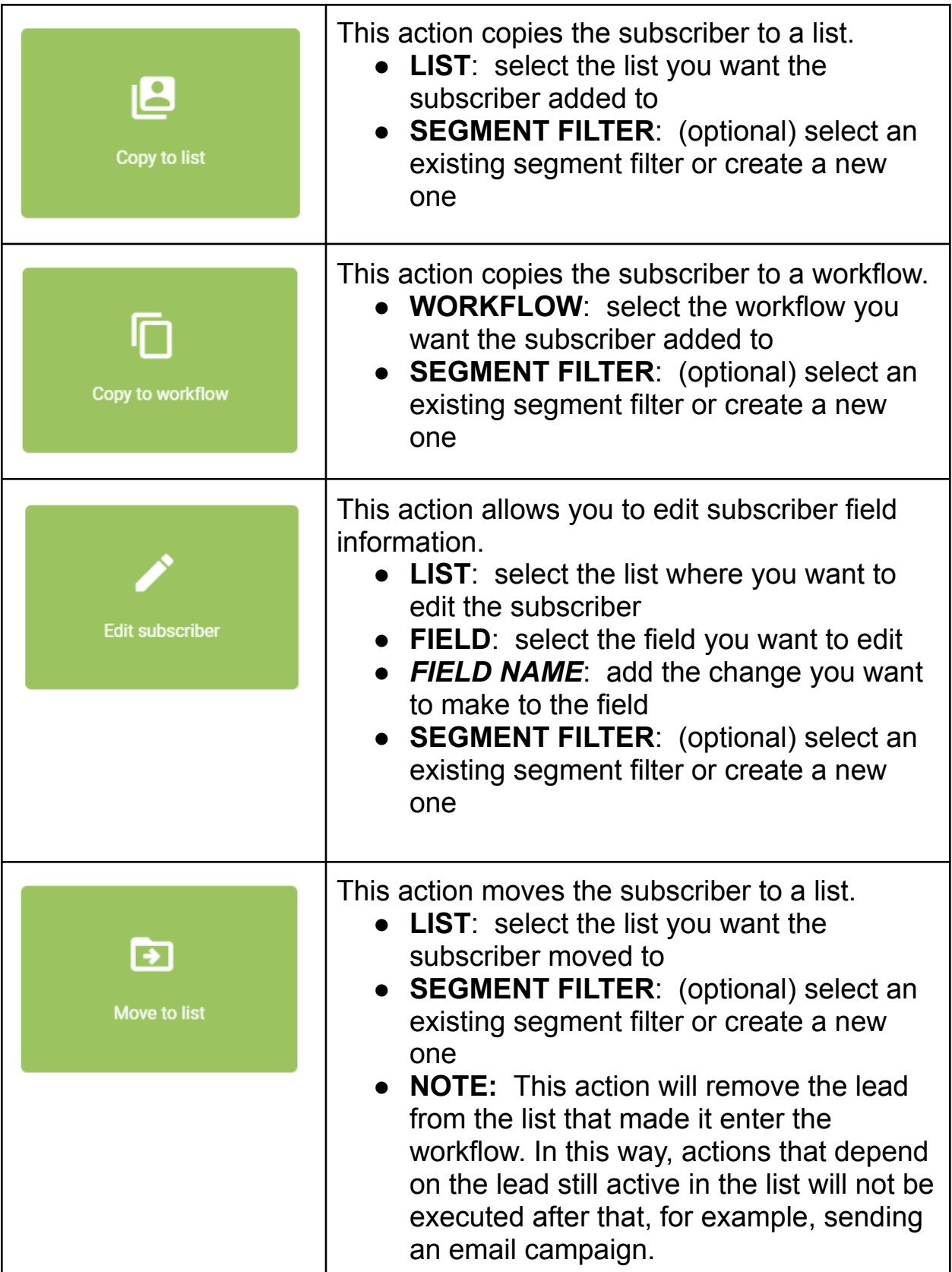

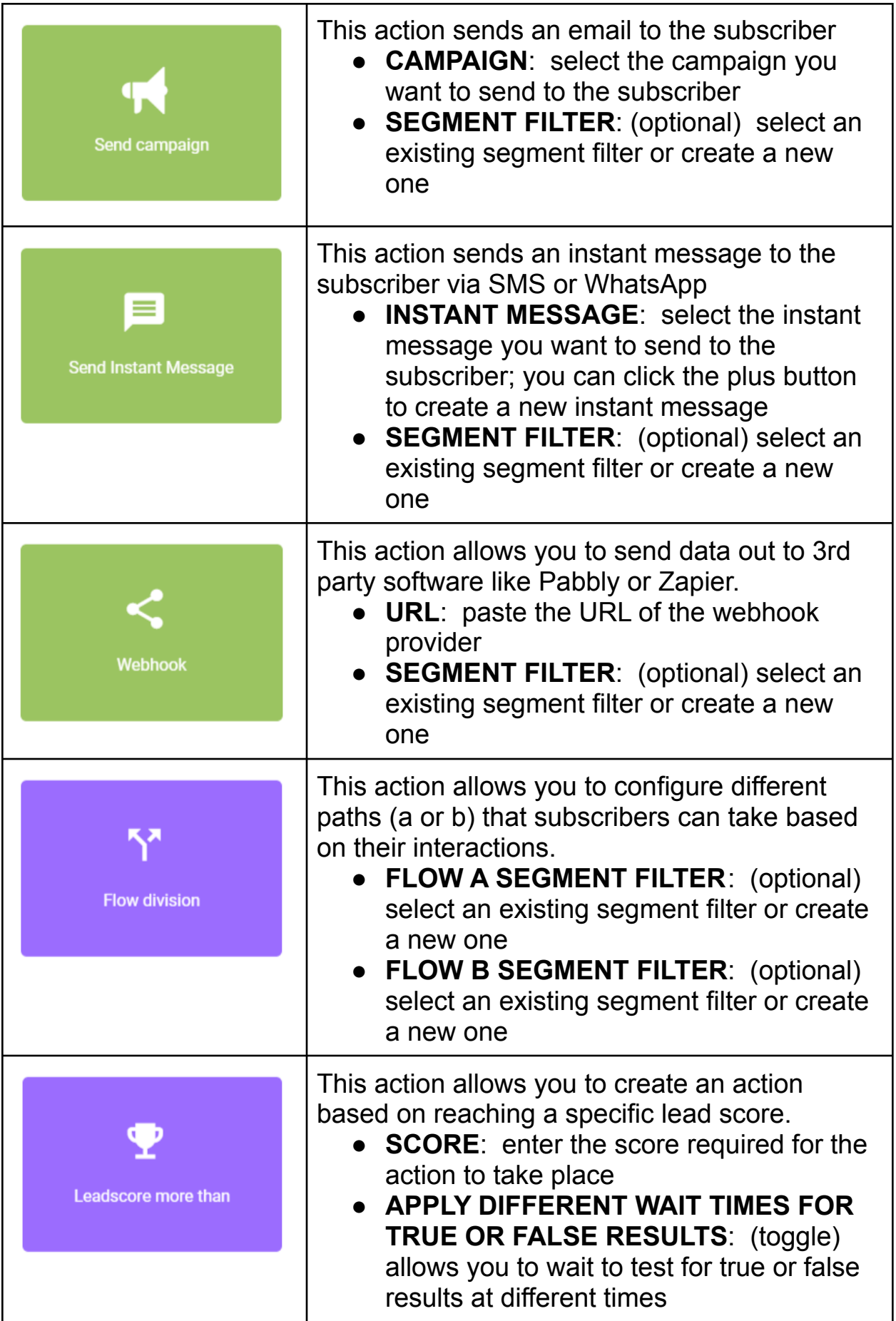

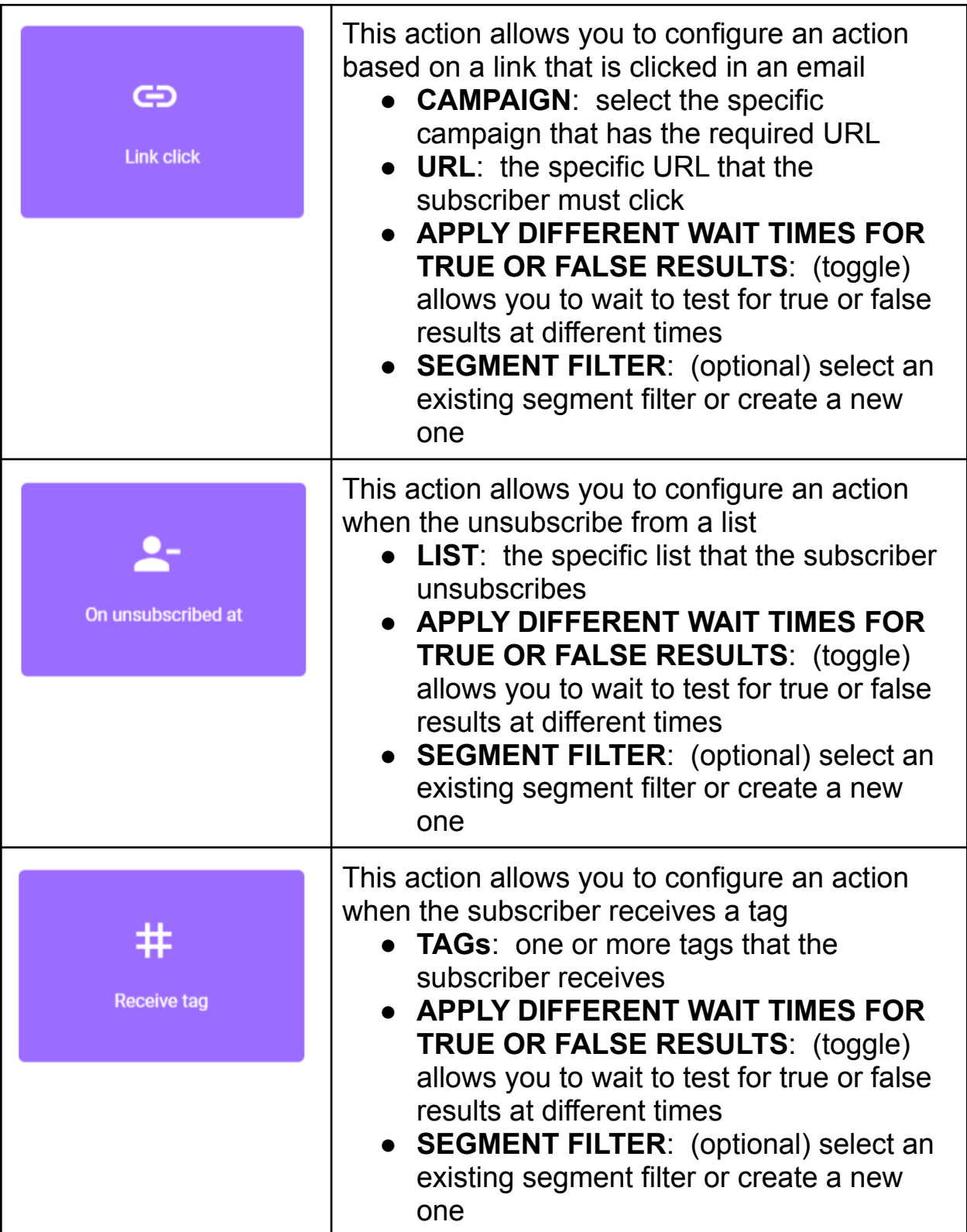

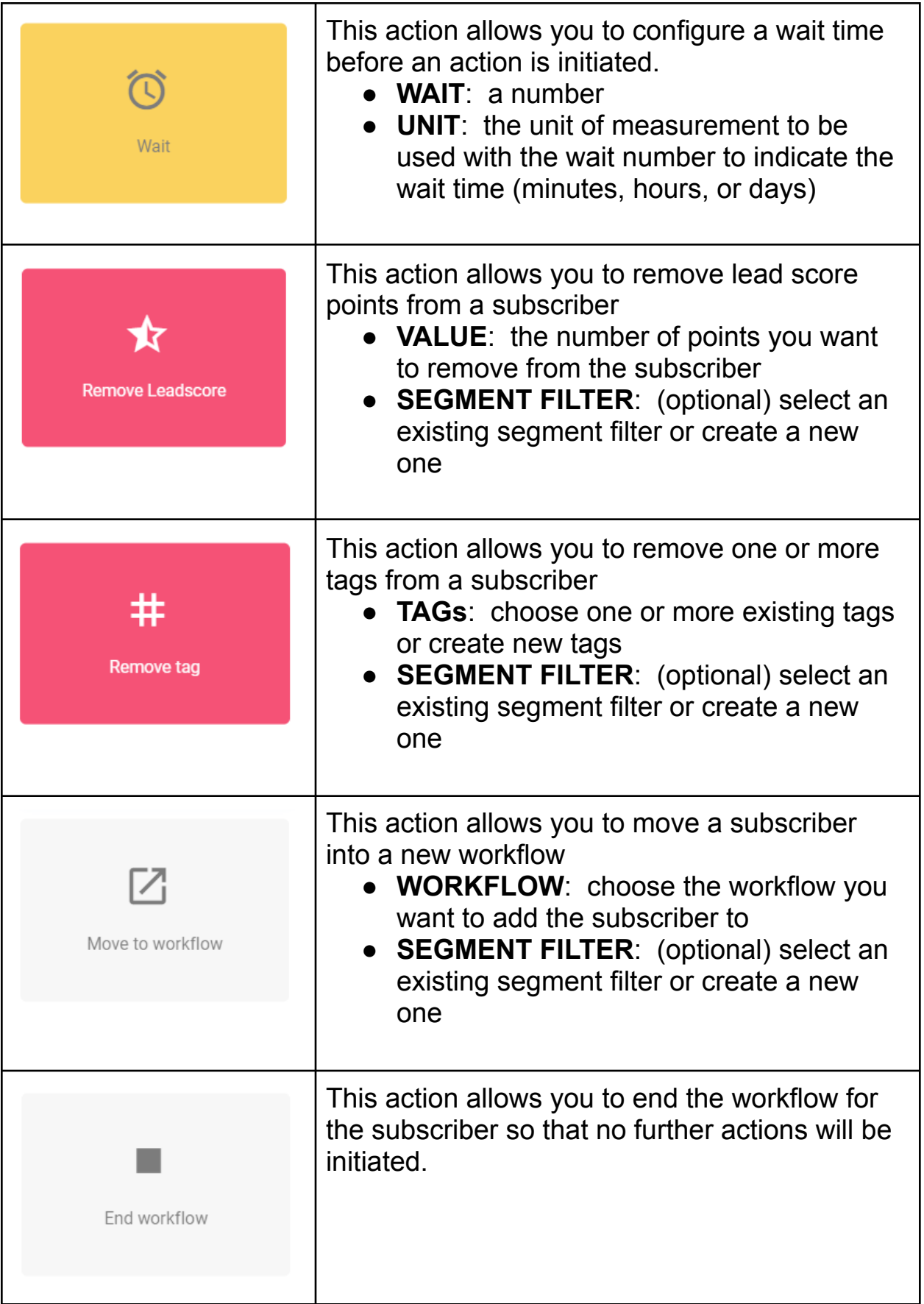